# MANUALE OPERATIVO CREAZIONE SOTTO-UTENZE

# PREMESSA

Per accedere al sistema SINTESI della Provincia di Como è necessario essere REGISTRATI.

A partire dall'01/03/2021 non verranno più rilasciate le credenziali, username e password, ma sarà necessario accedere, per i nuovi utenti, tramite SPID o CNS.

Non è possibile accedere con SPID se non si è effettuata la registrazione on-line.

### CREAZIONE SOTTO-UTENZE

Nel caso in cui fosse necessario registrare altri utenti appartenenti alla stessa azienda, allo stesso studio di consulenza, alla stessa associazione di categoria ecc., per permettere l'accesso a SINTESI tramite SPID, evitando l'utilizzo delle credenziali dell'utenza master, occorre seguire la procedura illustrata di seguito:

1. Accedere a SINTESI con l'utenza master e accedere al modulo COB- Aziende e comunicazioni obbligatorie

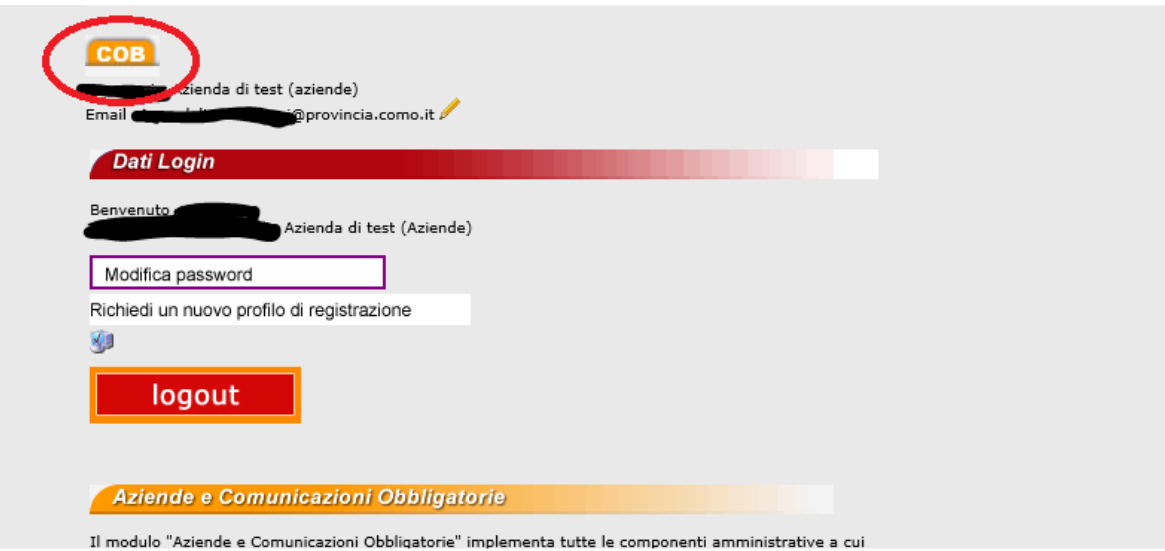

## 2. Cliccare sul menù Gestione utenze

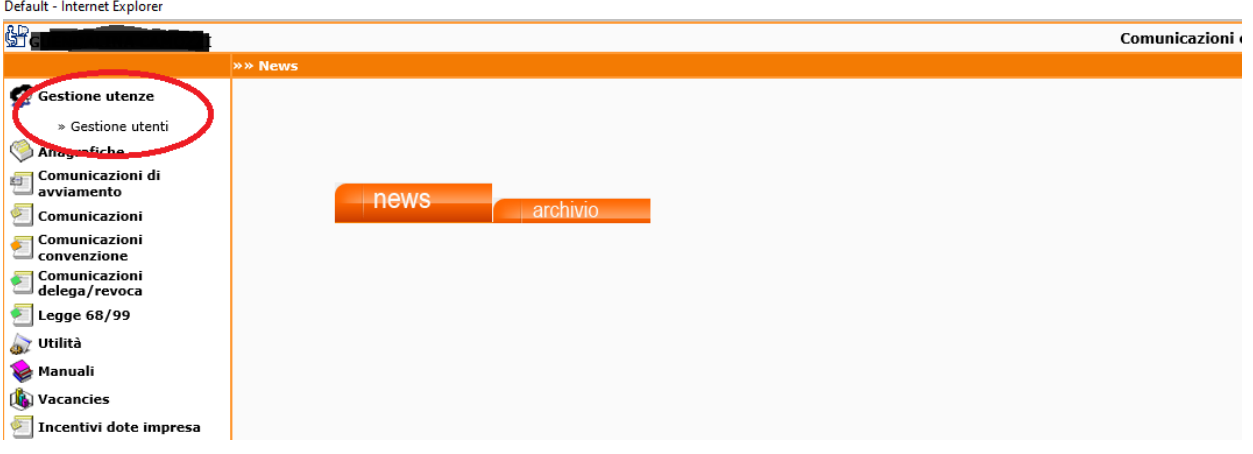

# 3. Cliccare su ricerca utenti

Si visualizza l'elenco degli utenti registrati e associati alla propria realtà

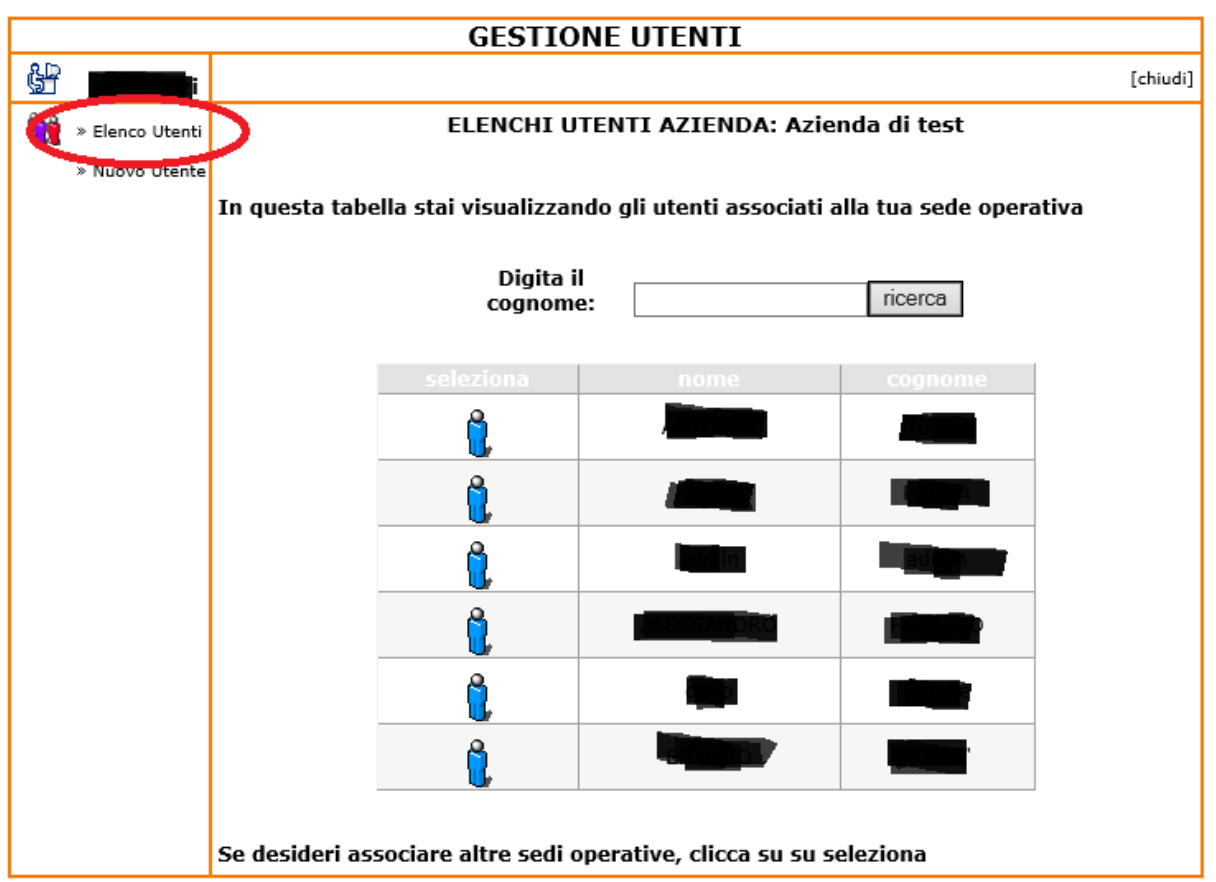

Per creare un nuovo utente cliccare sul sotto menù "Nuovo utente"

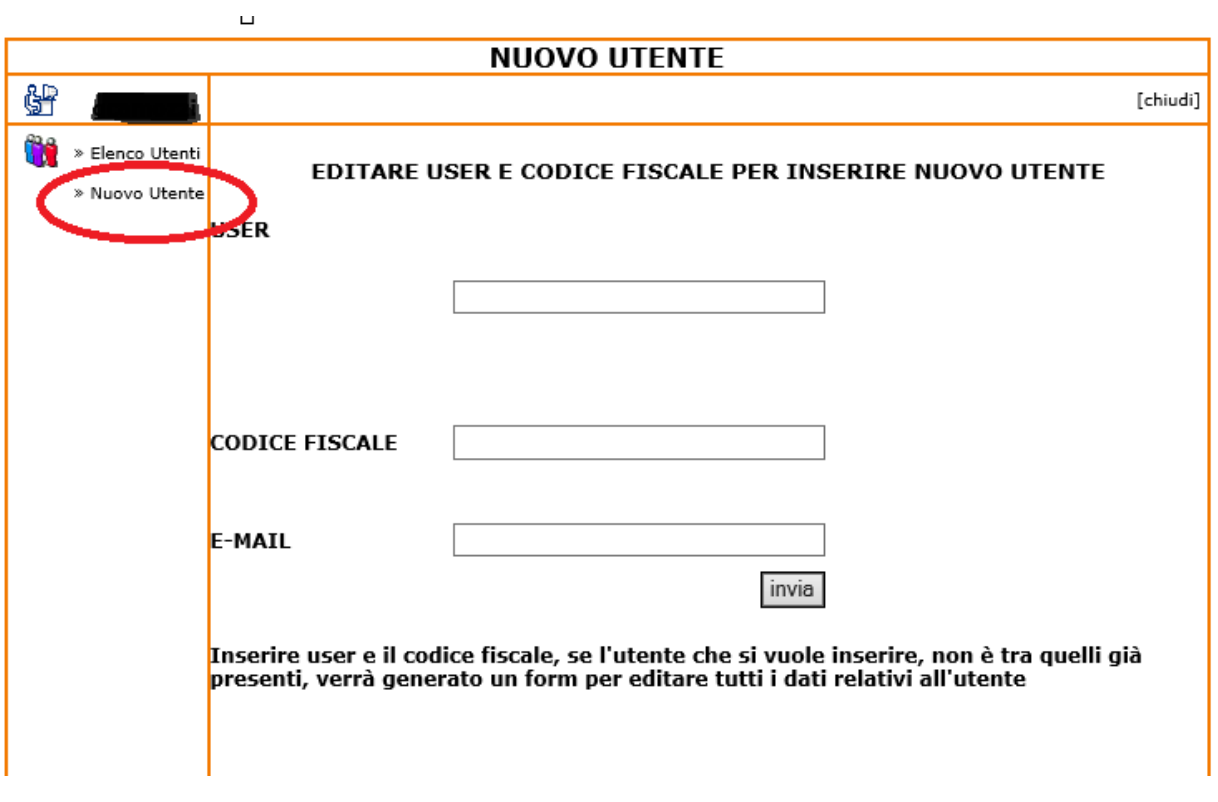

Inserire una USER a scelta (N.B.: in caso la USER scelta sia già in uso, uscirà un messaggio di cambiarla), il codice fiscale e l'indirizzo mail: se l'utente non è già presente, si aprirà il form per l'inserimento dei dati del nuovo utente.

Compilare il form con tutti i dati richiesti e quindi cliccare su "Inserisci Utente".

Una volta che l'utente è stato creato, cliccando sull'icona della persona accanto al nome e cognome, è possibile verificare a quali sedi operative dell'azienda la sotto utenza è collegata. Per aggiungere una nuova sede presente in elenco è sufficiente cliccare sull'icona sotto "Associa". Per eliminare l'associazione si dovrà invece cliccare sulla X rossa sotto "Elimina associazione"

### **UTENTE**

#### Cognome: PROVA Nome:SPID

#### Sedi operative associate all'utenza

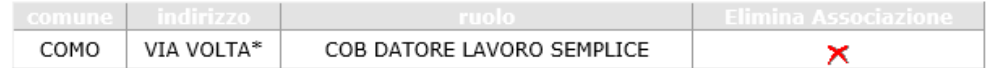

#### Sedi operative dell'azienda non associate all'utente

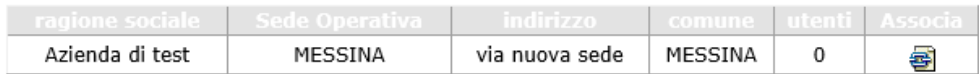